# Linear Regression with the TI-*n*Spire

# **Weekly Sales Data Based on Marketing Research**

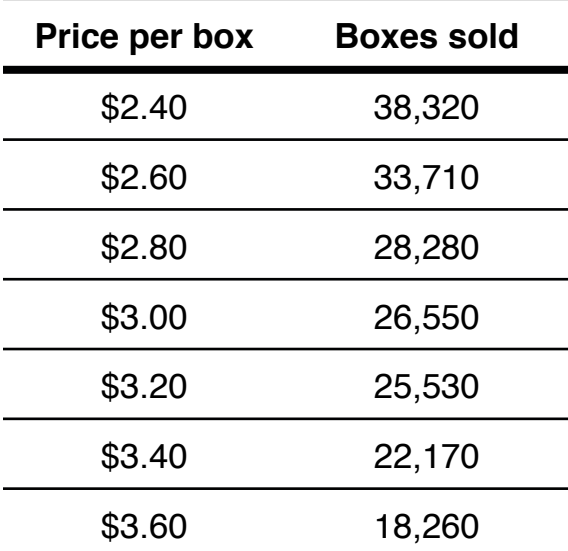

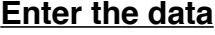

From the Home Screen: Select **1: New Document** Arrow down to **4: Add Lists & Spreadsheet**

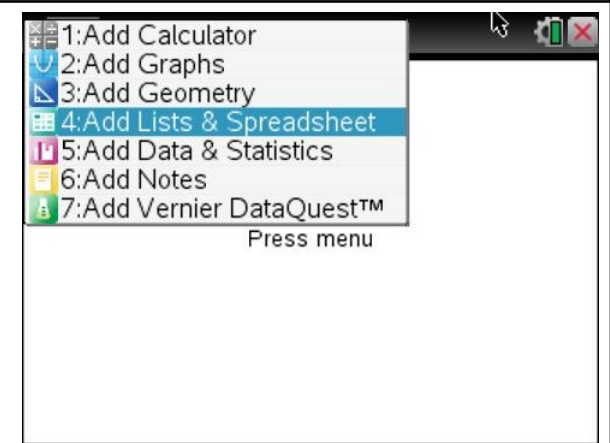

Arrow up to the top box labeled "A". Title the columns.

> *Note: Spaces are not allowed in the title. Use "price\_per\_box" rather than "price per box".*

Enter the data in the appropriate columns.

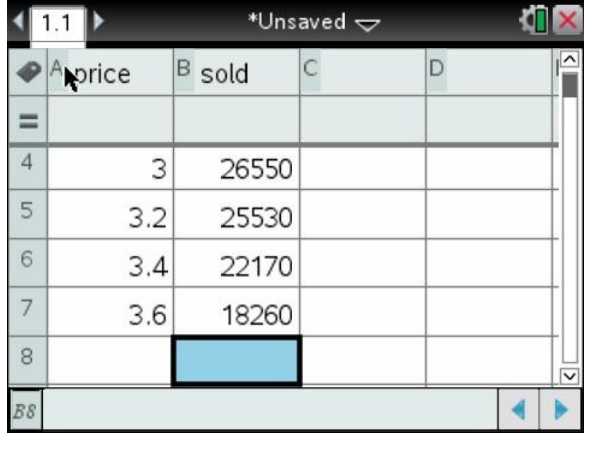

## **Plot the points**

Insert a new page for the scatterplot: Press **Doc** Arrow down to **4: Insert** Arrow down to **7: Data & Statistics**

You should see a screen like this…

Order the points into a scatterplot: Move the arrow down to and click the center bottom of the screen ("Click to add variable")

#### Select **price**

Move the arrow over to and click the center of the left of the screen ("Click to add variable").

### Select **sold**

Your scatterplot should be complete and look like this…

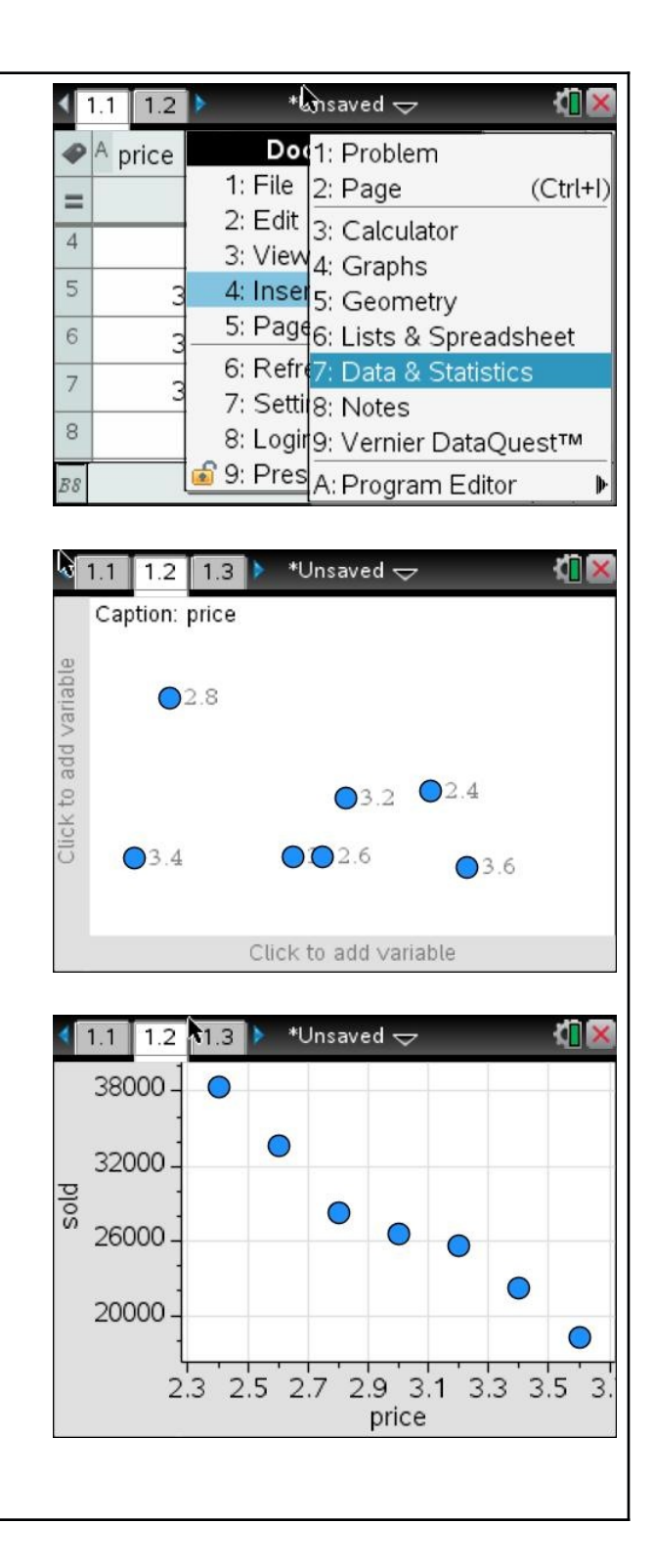

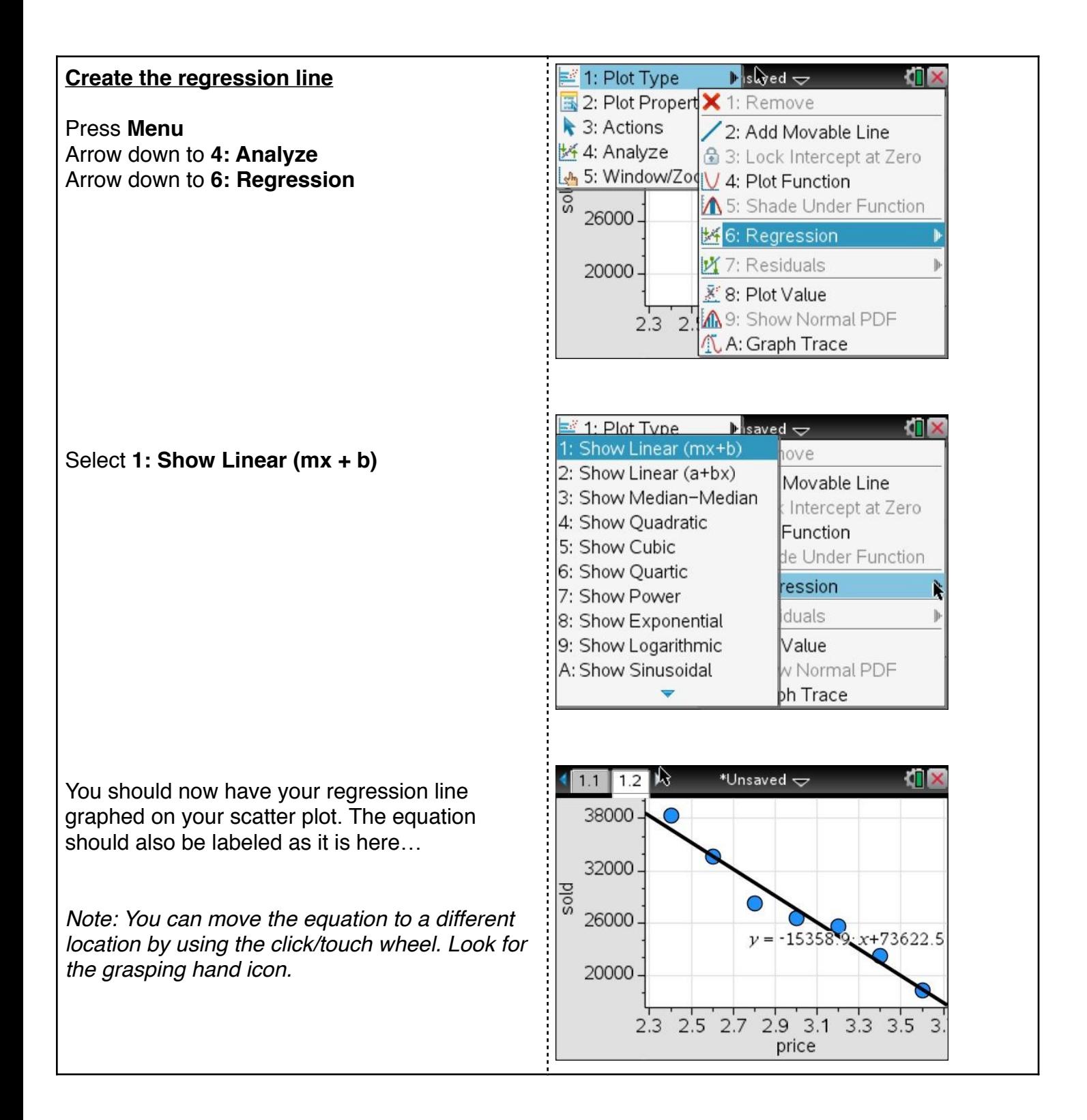